Espace pédagogique de l'académie de Poitiers > Nouveau site internet du collège : www.college-texier.fr > Actualités Parents > Année 2017-2018

<https://etab.ac-poitiers.fr/coll-st-jean-angely/spip.php?article842> -

Accès à PRONOTE

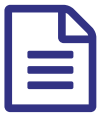

## Accès à PRONOTE Responsables Eleves

*Descriptif :*

Accès à PRONOTE

## **Accès à PRONOTE**

Pour les parents/responsables,

il faut passer par les téléservices : <https://ent.ac-poitiers.fr/> $\mathbb{Z}$ puis "personne responsable", puis 2 accès différents : o Un icône Pronote qui demande l'authentification Pronote (codes Pronote) o Un icône Pronote ent qui fonctionne au travers des téléservice et ne demande pas de ré-authentification.

Les élèves peuvent se connecter aussi en passant I-Cart (codes établissements).

Voici-dessous un lien pour se connecter à PRONOTE via un navigateur directement. [http://i-cart.clg17-georgestexier.a...](http://i-cart.clg17-georgestexier.ac-poitiers.fr/pronote/?login=true) C'ou via le raccourci "PRONOTE" sur le site du collège. (avec les codes PRONOTE Responsables/Eleves)

Mr MORIN

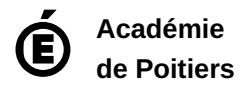

Avertissement : ce document est la reprise au format pdf d'un article proposé sur l'espace pédagogique de l'académie de Poitiers. Il ne peut en aucun cas être proposé au téléchargement ou à la consultation depuis un autre site.